# Consuming Services in SOA Manager

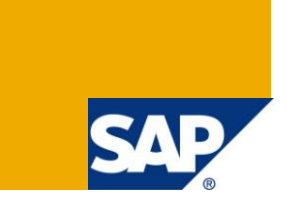

# **Applies to:**

ECC 60 . PI 7.1. For more information, visit the **SOA Management homepage**.

### **Summary**

Here you'll find a little example of how you can consume Enterprise Services from SOAMANAGER transaction.

**Author(s):** Marco Salazar S.

**Company:** SenseByte Chile

**Created on:** 12 December 2009

### **Author Bio**

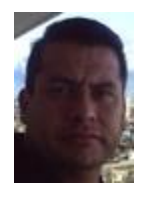

PI Senior consultant worked in SAP Chile for 5 years, including education area as PI instructor in different countries in LA, now working as senior business consultant at Neoris Chile.

# **Table of Contents**

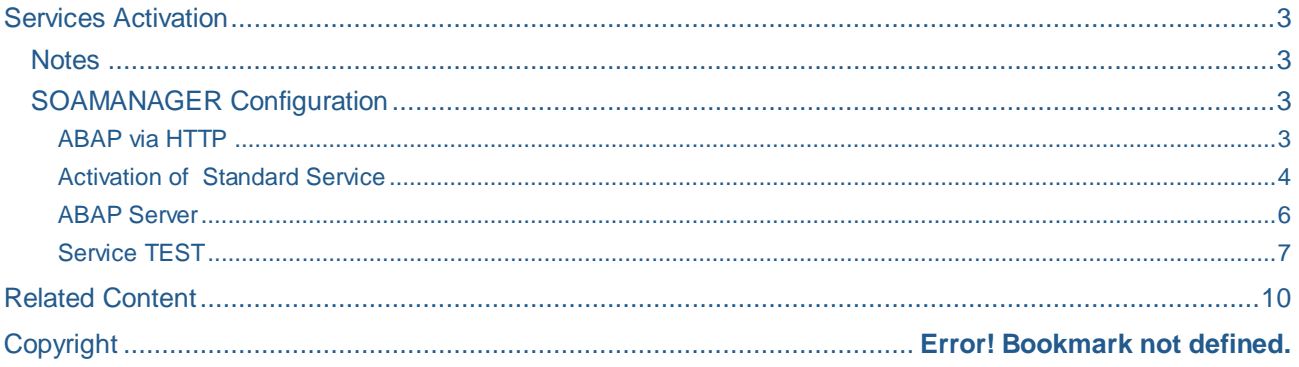

### <span id="page-2-0"></span>**Services Activation**

First you must actívate some services in your ABAP stack in the transaction SICF, this services are:

```
/default_host/sap/bc/srt/ y /sap/bc/webdynpro/sap/appl_soap_management 
/sap/public/bc/icons
sap/public/bc/icons_rtl
"/sap/public/bc/pictograms
"/sap/public/bc/webdynpro/
```
### <span id="page-2-1"></span>**Notes**

<span id="page-2-2"></span>SAP Note [1139107](https://service.sap.com/sap/support/notes/1139107) – If you have some problems apply this note

#### **SOAMANAGER Configuration**

#### <span id="page-2-3"></span>ABAP via HTTP

Using the SOAMANAGER transaction you can consume the enterprise service that you already have in your repository.

To do this you must do some configurations before start the consumption.

Inside SOAMANAGER trx, you choose System Global Settings.

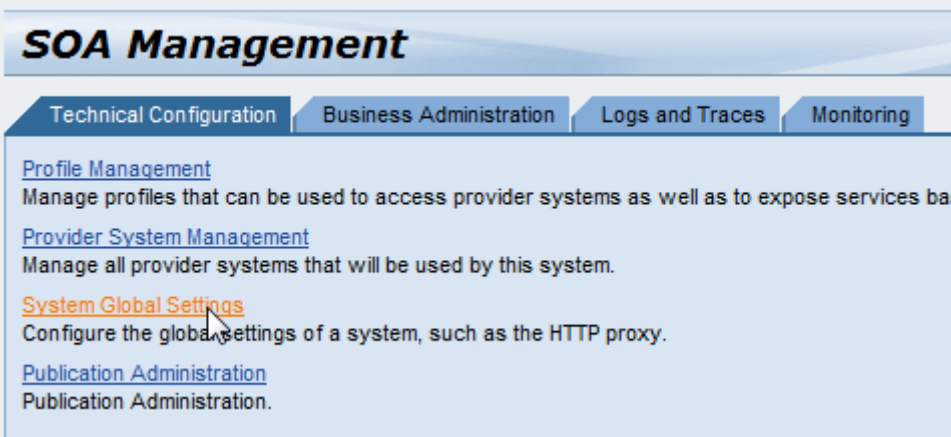

Then go to Access information J2EE Server tab, and putt he JAVA server configuration.

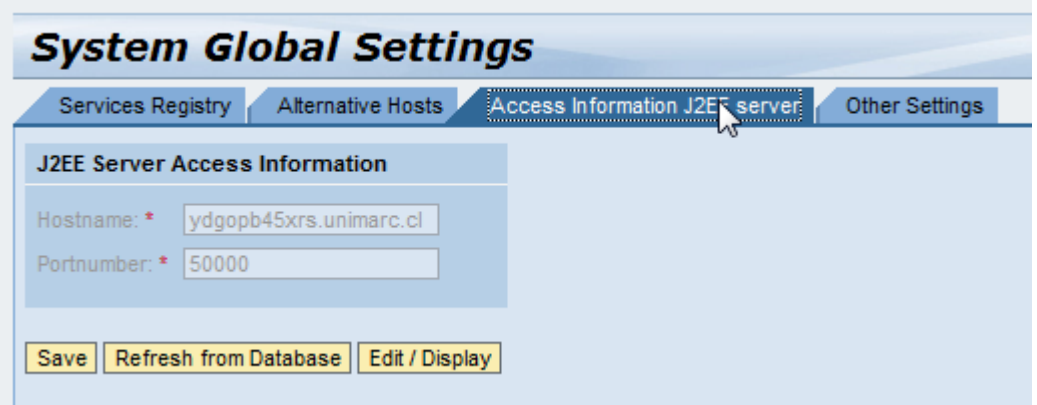

*If you don't have JAVA stack installed you can point to different WAS Java* 

To be sure if the information it's correct go to SMICM trx and check the java port there.

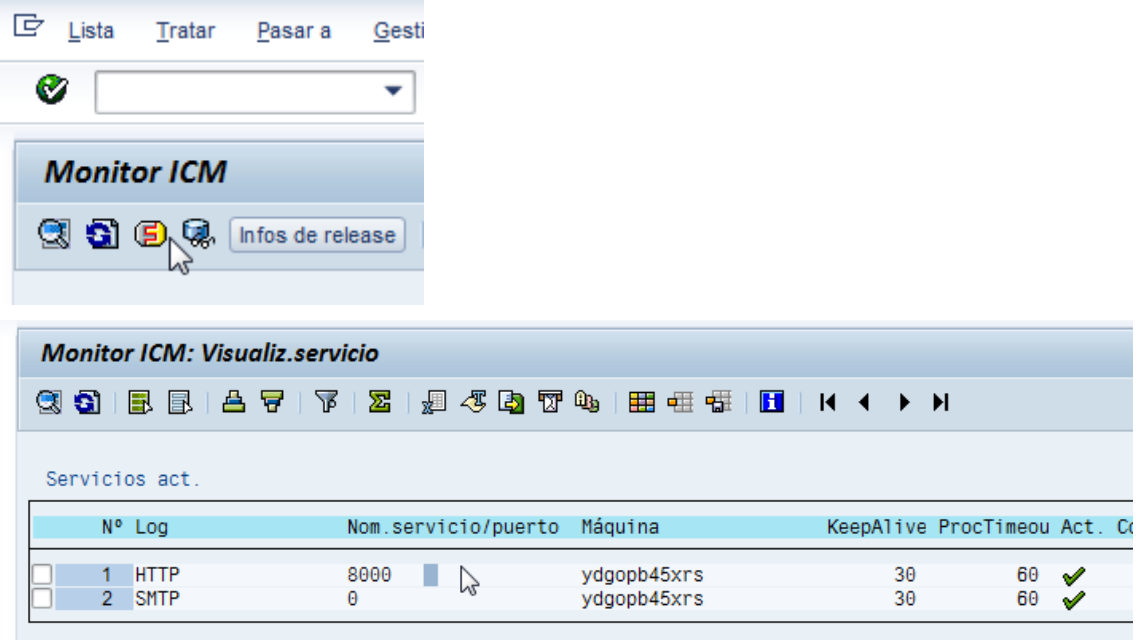

#### <span id="page-3-0"></span>Activation of Standard Service

Inside of the add-ons installed there is a lot of services that already you can use, now you must choose one of this to do some test.

First we have to go to WebService Administration.

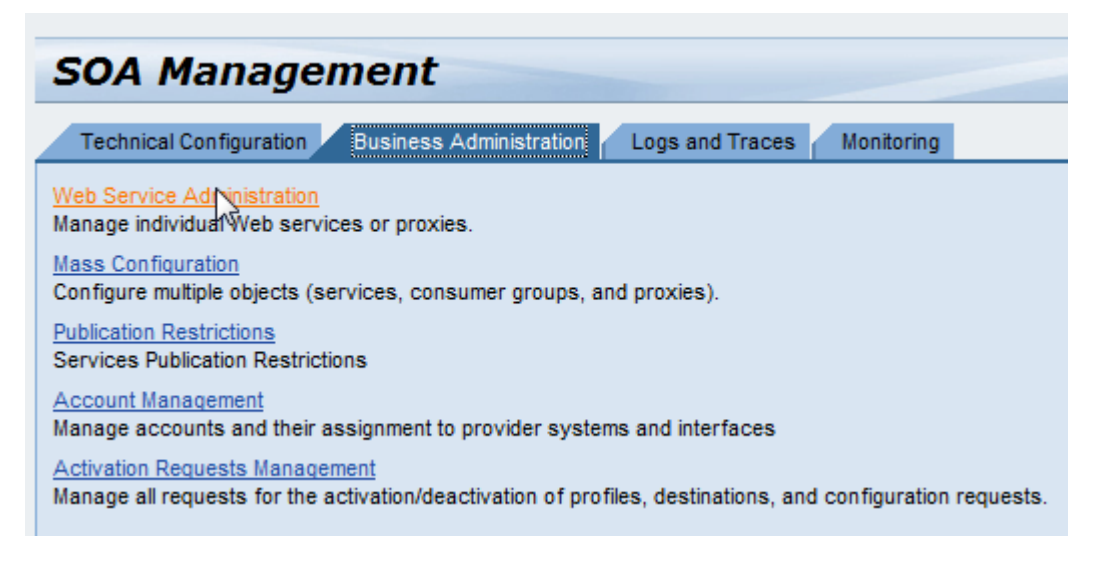

Once we are inside of the webservice administration, there is a list of all the services.

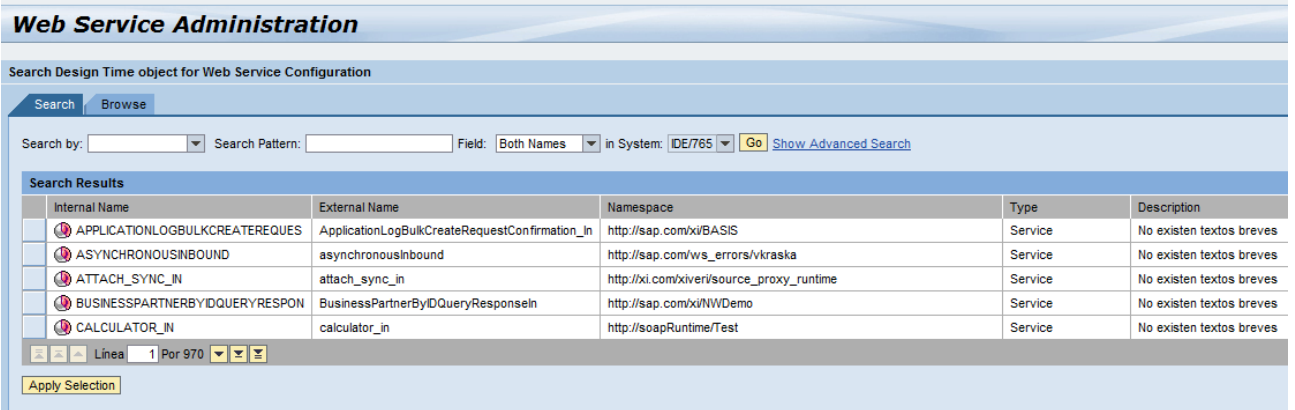

Now we choose one service for this example we will use **ECC\_CUSTOMER001QR.** Now we click on Apply Selection **Apply Selection** 

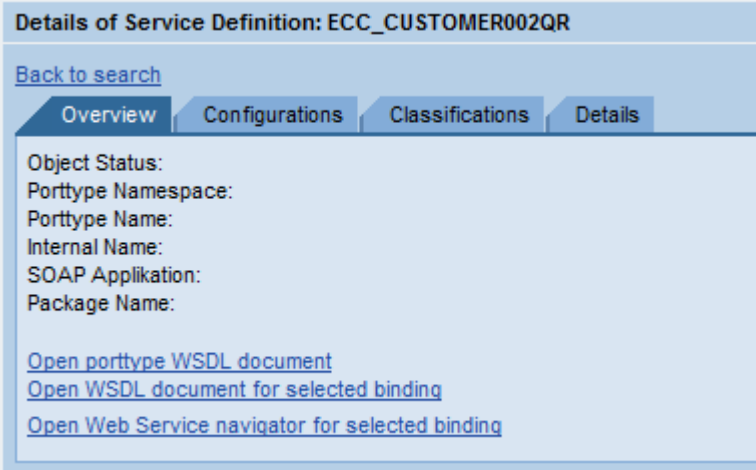

To make this action can work we have to go to Configurations tab.

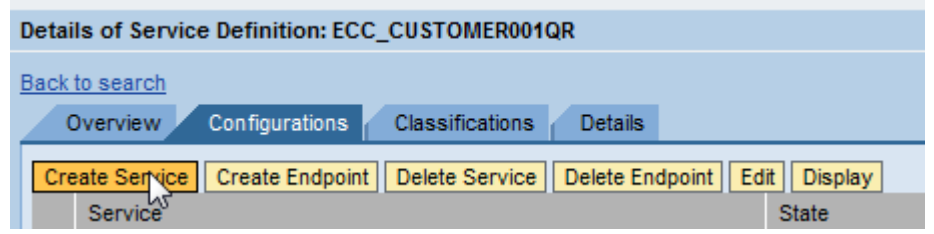

The parameters are (all mandatory)

New Service Name : ECC\_CUSTOMER001QR

Description : ECC\_CUSTOMER001QR

New binding Name : ECC\_CUSTOMER001QR\_binding.

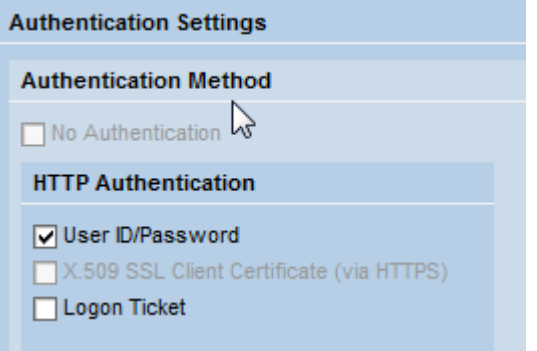

### <span id="page-5-0"></span>ABAP Server

To this service work it we must active it on SICF

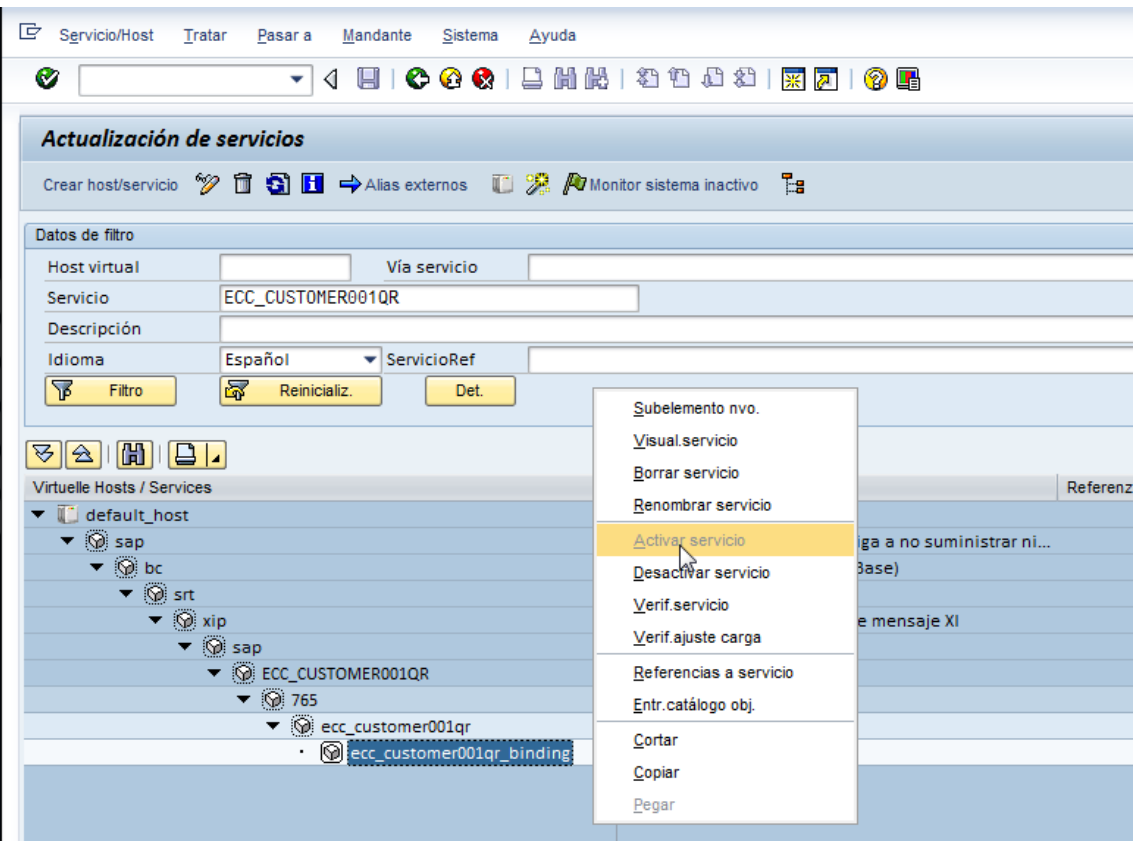

### <span id="page-6-0"></span>Service TEST

With all this configuration now we are ready to test. How we can do that?

- 1. Choose the service
- 2. click on Open WSDL document for selected binding,
- 3. copy the url of the new browser window
- 4. call the WSNAVIGATOR (http://host:port/wsnavigator)

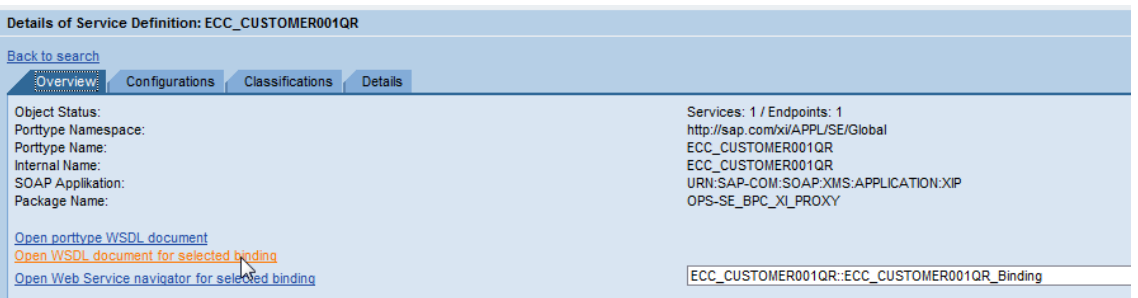

#### [http://HOST:PORT/sap/bc/srt/wsdl/bndg\\_DE7DE1A3C508EDF1AED1001B78BCB29A/wsdl11/allinone/ws\\_p](http://HOST:PORT/sap/bc/srt/wsdl/bndg_DE7DE1A3C508EDF1AED1001B78BCB29A/wsdl11/allinone/ws_policy/document?sap-client=765) [olicy/document?sap-client=765](http://HOST:PORT/sap/bc/srt/wsdl/bndg_DE7DE1A3C508EDF1AED1001B78BCB29A/wsdl11/allinone/ws_policy/document?sap-client=765)

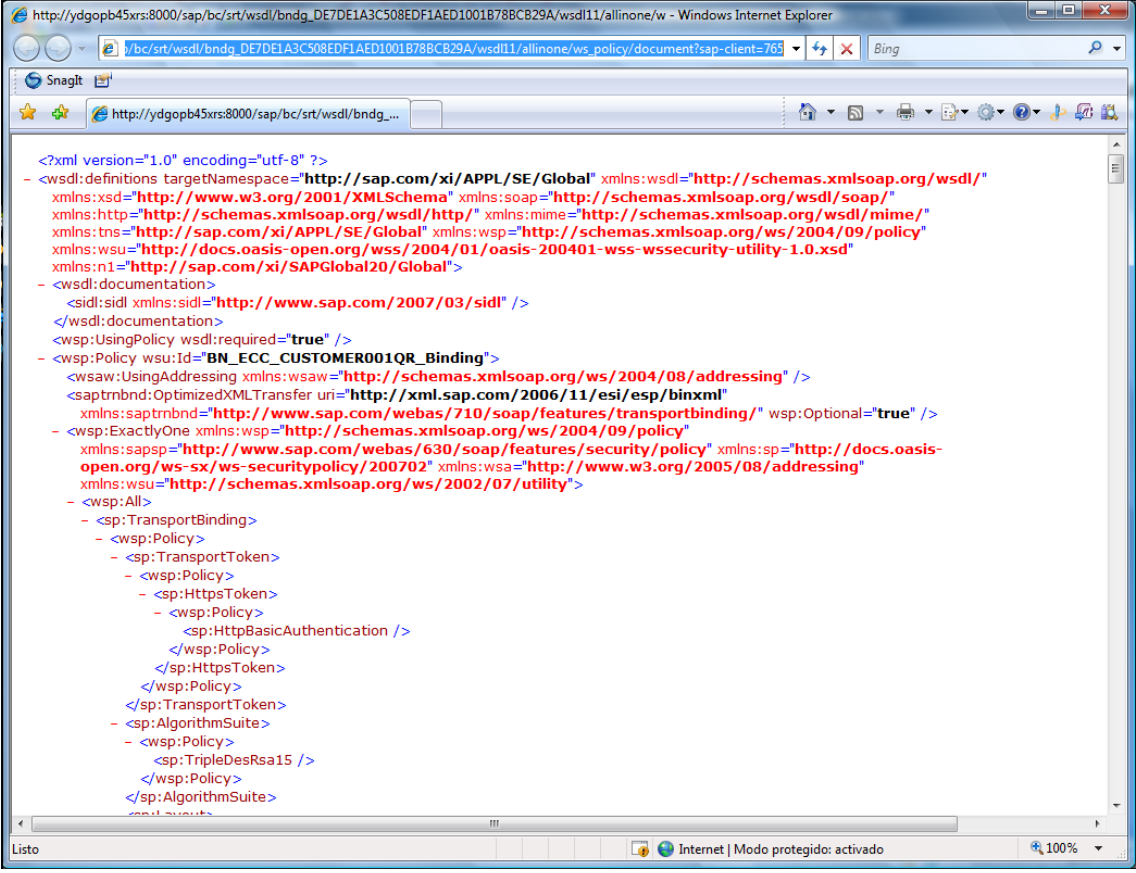

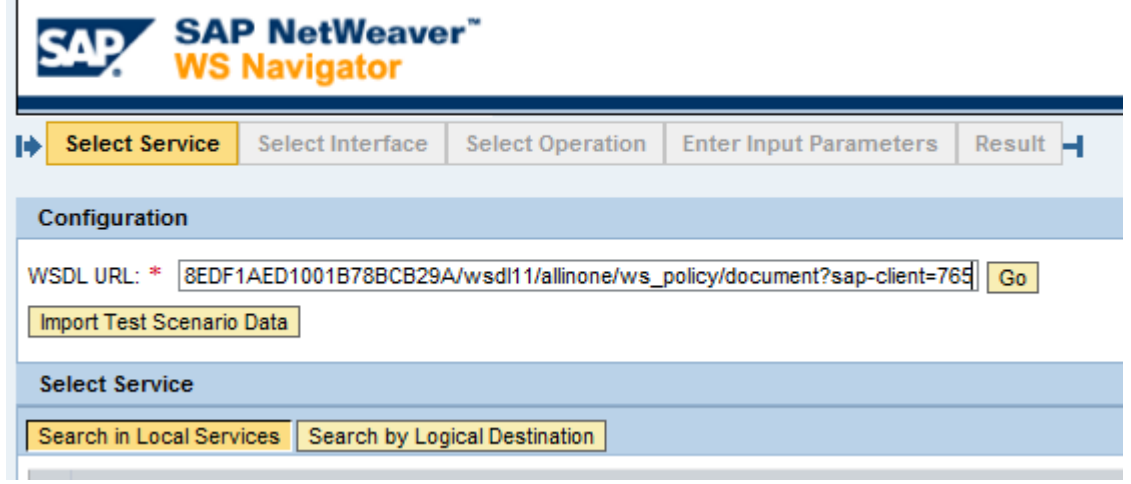

Click on Go

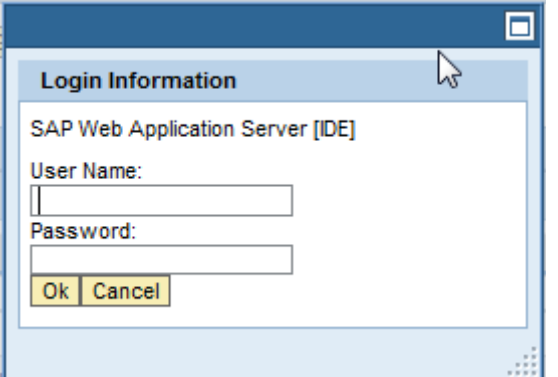

Use a valid user

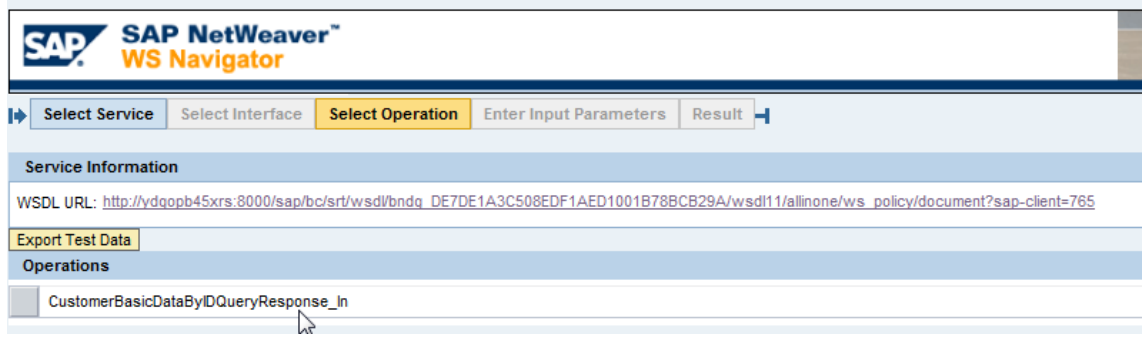

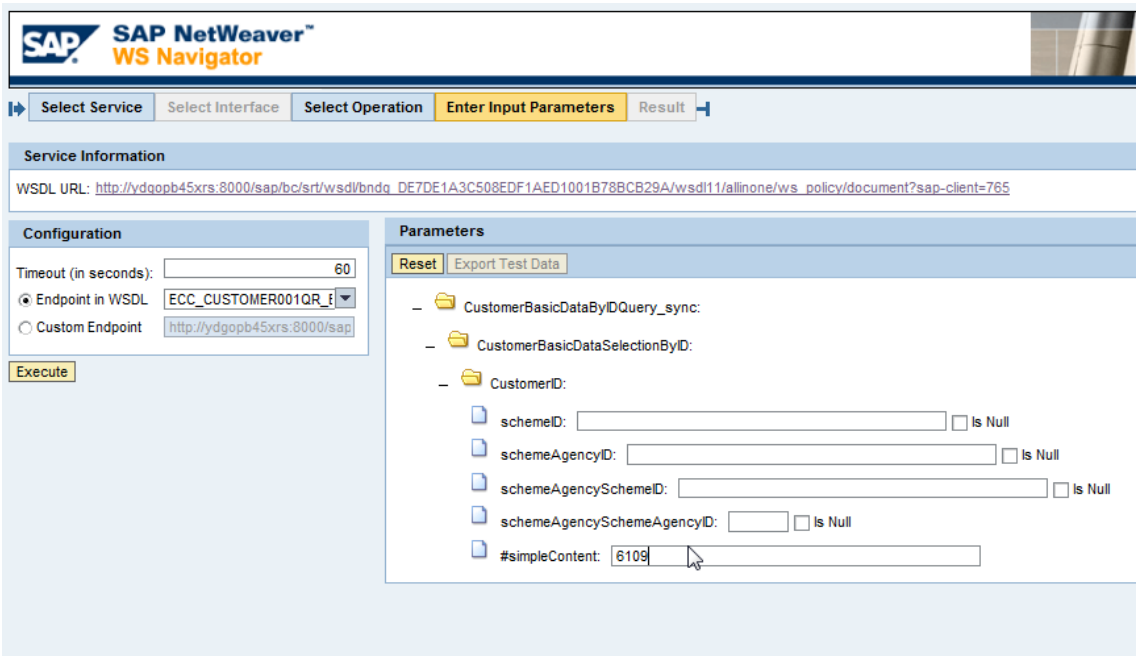

Enter the paramaters required.

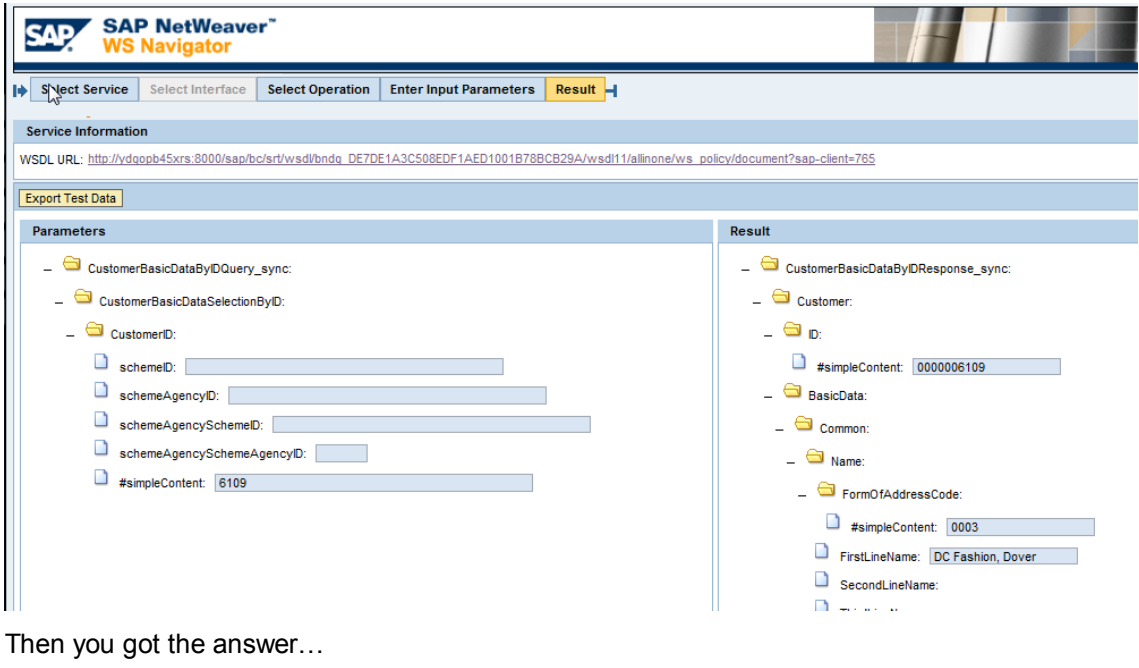

Easy no??.

Regards.

Marco Salazar

marco.salazar@neoris.com

## <span id="page-9-0"></span>**Related Content**

<https://www.sdn.sap.com/irj/scn/forum?forumID=44> <https://www.sdn.sap.com/irj/scn/thread?threadID=114082&tstart=0> <https://www.sdn.sap.com/irj/scn/weblogs> For more information, visit the **SOA Management homepage**.

# **Disclaimer and Liability Notice**

This document may discuss sample coding or other information that does not include SAP official interfaces and therefore is not supported by SAP. Changes made based on this information are not supported and can be overwritten during an upgrade.

SAP will not be held liable for any damages caused by using or misusing the information, code or methods suggested in this document, and anyone using these methods does so at his/her own risk.

SAP offers no guarantees and assumes no responsibility or liability of any type with respect to the content of this technical article or code sample, including any liability resulting from incompatibility between the content within this document and the materials and services offered by SAP. You agree that you will not hold, or seek to hold, SAP responsible or liable with respect to the content of this document.